# BREVÍSIMA INTRODUCCIÓN A EMACS

Héctor Manuel Mora Escobar hmmorae@unal.edu.co hectormora@yahoo.com

Normalmente estas instrucciones deben servir tanto para la versión de Emacs para Linux como para Windows. Espero que no haya muchos errores. Cuando los detecten, les agradezco me lo hagan saber.

Emacs fue creado por Richard Stallman en 1975. La Free Software Foundation mantiene y distribuye GNU Emacs.

### 0.1 Primeras instrucciones

Para ejecutar Emacs basta con activar el ícono correspondiente (la cabeza de gnú o buey salvaje). También se puede, en una ventana de consola, mediante la orden emacs o mediante la orden emacs nombre\_archivo.

En lo que sigue se utilizará la siguiente notación:

C-x significa mantener oprimida la tecla Control y después pulsar una vez la tecla x.

De manera análoga, M-x significa mantener oprimida la tecla Alt, después pulsar una vez la tecla x.

Esp es la tecla espaciadora y Esc es la tecla Esc.

Una vez que Emacs esta activo, si no se le dió nombre de archivo, mediante C-x C-f se activa la línea inferior, llamada la línea o renglón de modo, y es necesario escribir después del pequeño aviso Find File, el nombre del archivo que se desea abrir. Cuando ya hay varios archivos abiertos, después de C-x C-f, mediante las flechas de subida y bajada, se puede obtener el nombre de un archivo abierto anteriormente (en la misma sesión). Una vez escrito o encontrado el nombre del archivo, es necesario oprimir Return.

La mayoría de las ordenes o comandos deben ser terminados mediante  $\leftrightarrow$  (la tecla Enter o Return). A partir de ahora se sobreentiende lo anterior y no se explicitará cada vez el uso de ←-.

C-x C-s sirve para guardar los cambios hechos en el archivo (no necesita Return).

C-x C-c sirve para salir. Si los cambios no se han guardado, Emacs pregunta al usuario, en la línea de modo, si desea guardar o no.

Para salir de la línea de modo, pulse dos veces la tecla Esc. Algunas veces es necesario pulsar tres veces Esc. También se puede utilizar  $C-g$ . Simplemente observe la línea de modo.

Emacs usa el completado autom´atico, esto quiere decir que cuando usted escribe el comienzo de una orden y oprime Tab, Emacs completa hasta donde no haya ambiguedad. Por ejemplo, al digitar M-x, enseguida hl Tab, (ver la línea de modo) Emacs completa para obtener hl-line-mode. Esta orden sirve para resaltar la línea donde está el cursor. Por ejemplo, al digitar M-x sh Tab, Emacs muestra todos los comandos que empiezan por sh.

Emacs realmente trabaja con una copia de los archivos, es una zona de trabajo temporal llamada generalmente buffer.

Es muy útil, mediante la barra de Menú, activar las tres primera opciones de  $Options.$  Estas opciones se pueden guardar mediante Options Save Options. Esta opciones sirven para dar color

especial a ciertas palabras; para mostrar el símbolo compañero de algunos símbolos: ( ) [ ]  $\{$  } o para resaltar las regiones marcadas. Es una excelene ayuda en archivos .cpp o .tex.

# 0.2 Resumen de algunas órdenes

#### SALIR, GRABAR

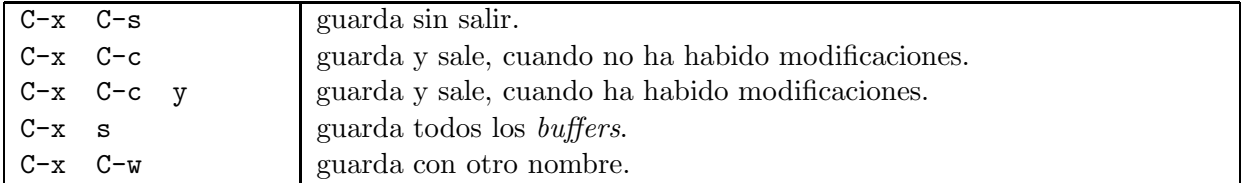

#### AYUDA

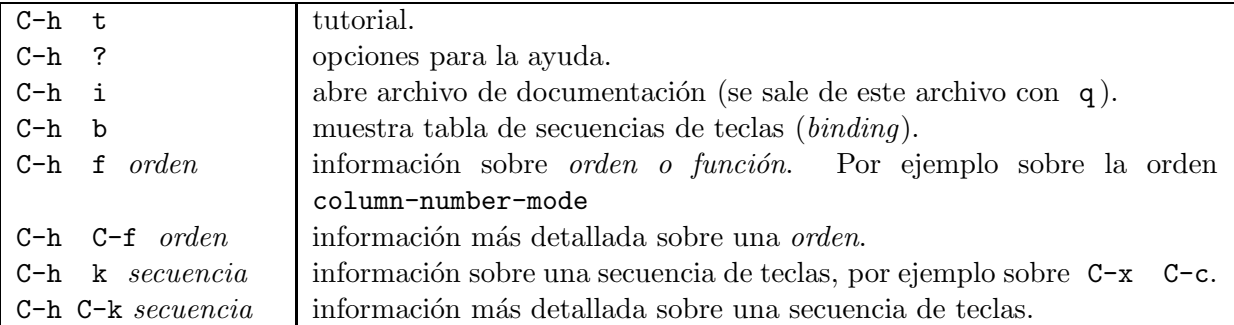

#### REGIONES O BLOQUES

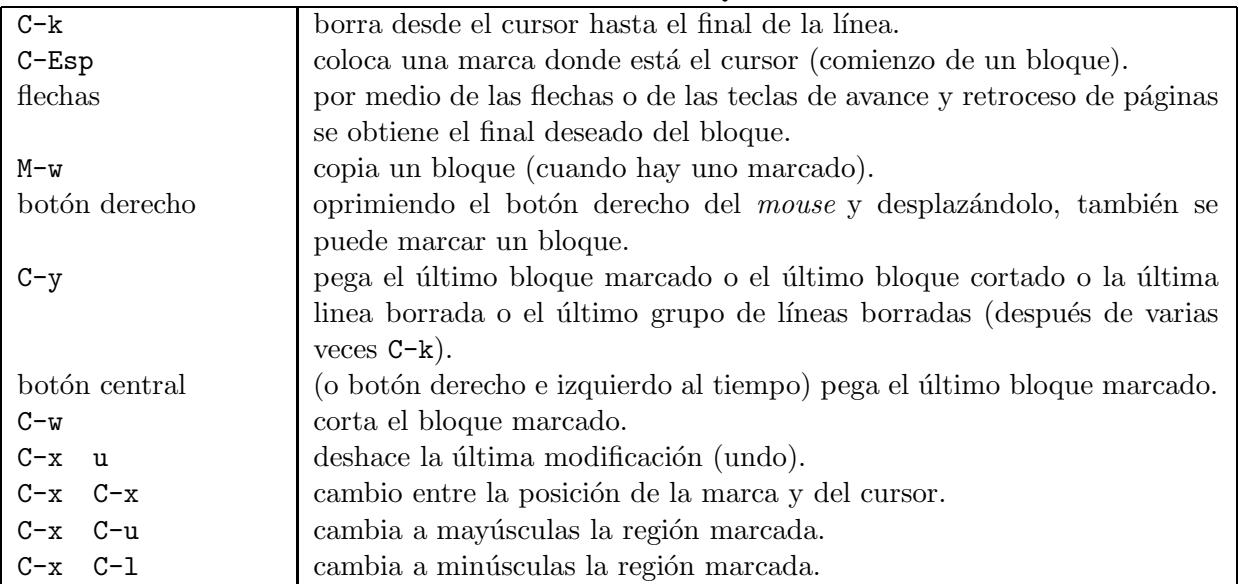

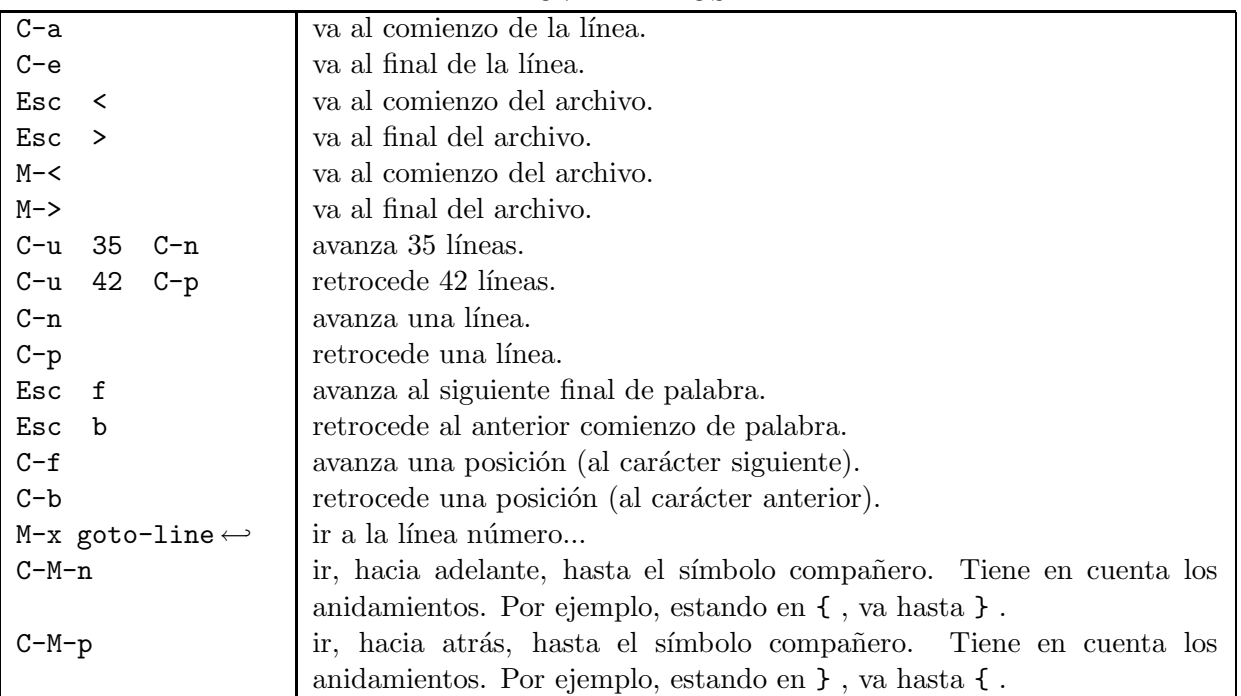

#### MOVIMIENTOS

## ARCHIVOS

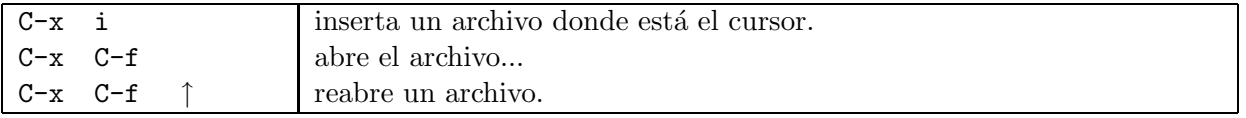

# $\overline{\text{BUSQUEDA}},$ REMPLAZO

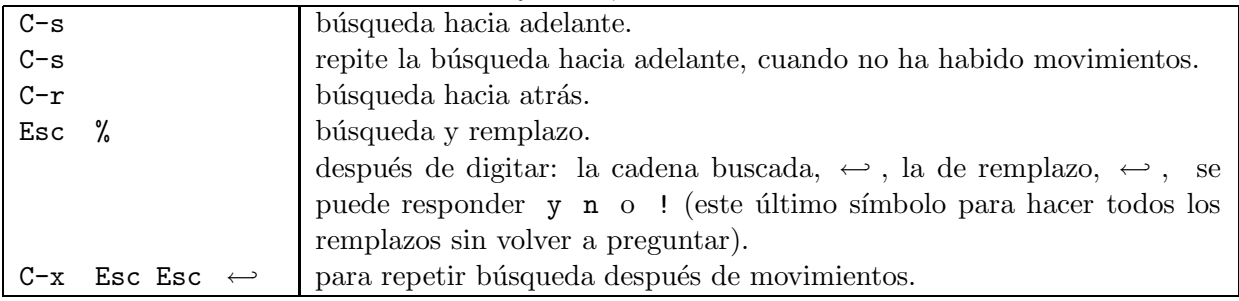

VENTANAS

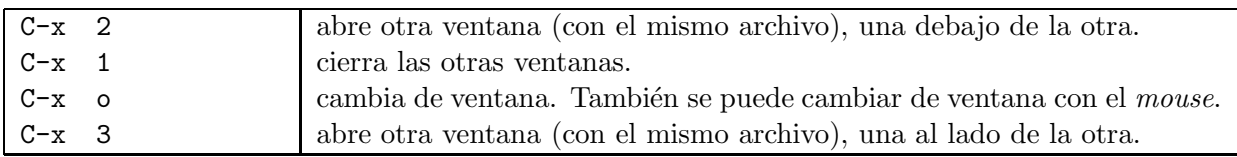

## RECTÁNGULOS

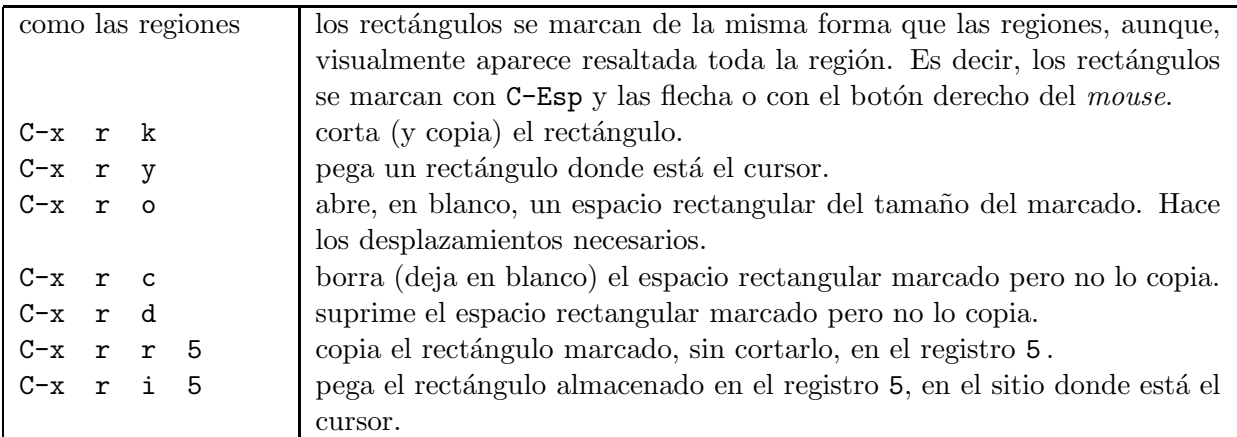

#### VARIOS

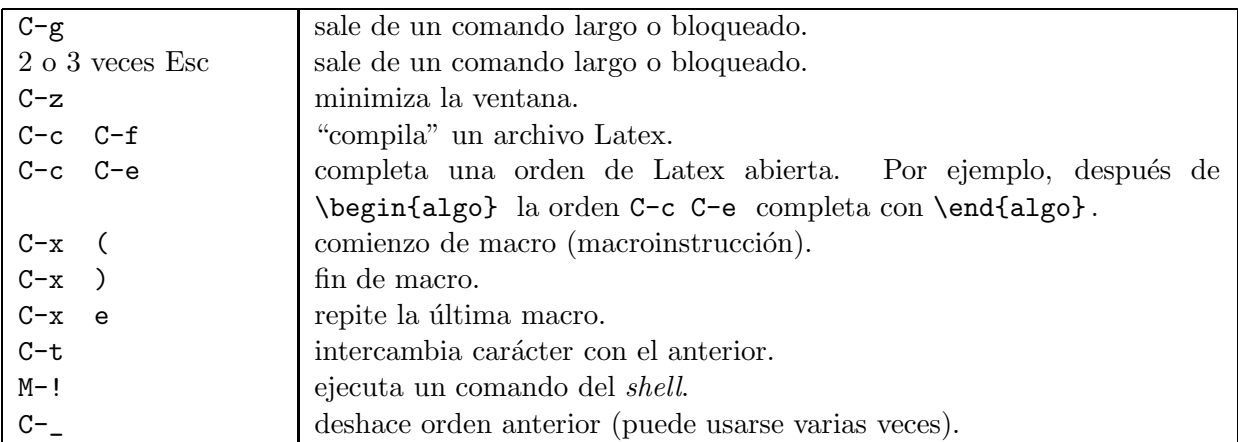

# ALGUNAS ÓRDENES ÚTILES

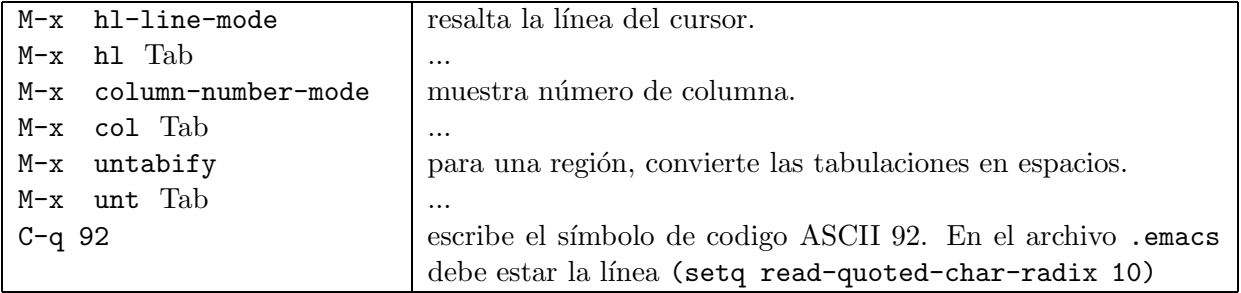

Mil gracias al profesor Francisco Miguel García Olmedo, Roberto Rodríguez y Rodrigo Lazo por sus correcciones y sugerencias.